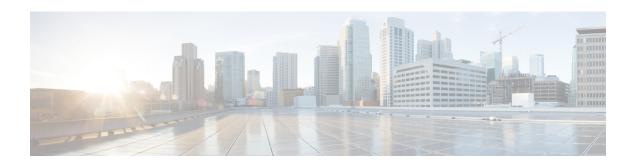

## **EVC Local Connect**

Local connect (Layer 2 point to point service) is a point to point connection. It transparently transmits packet between two service instances which are configured on the same box. Local connect only connects two end points (service instances) without learning any Mac addresses. This is different from the traditional L2 bridging.

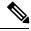

Note

Packet is not forwarded based on MAC addresses.

- Finding Feature Information, on page 1
- Information About EVC Local Connect, on page 1
- Prerequisites for EVC Local Connect, on page 1
- Restrictions for EVC Local Connect, on page 2
- How to Configure EVC Local Connect, on page 2
- Configuration Examples, on page 5
- Use Cases or Deployment Scenarios, on page 6
- Additional References for EVC Local Connect, on page 7
- Feature Information for EVC Local Connect, on page 8

# **Finding Feature Information**

Your software release may not support all the features documented in this module. For the latest caveats and feature information, see Bug Search Tool and the release notes for your platform and software release. To find information about the features documented in this module, and to see a list of the releases in which each feature is supported, see the feature information table.

Use Cisco Feature Navigator to find information about platform support and Cisco software image support. To access Cisco Feature Navigator, go to <a href="https://www.cisco.com/go/cfn">www.cisco.com/go/cfn</a>. An account on Cisco.com is not required.

## **Information About EVC Local Connect**

# **Prerequisites for EVC Local Connect**

• Ensure EFPs are configured without any Bridge-Domain or Xconnect mapped to it.

### **Restrictions for EVC Local Connect**

- EVC local connect is not supported on port-channel interfaces on Cisco RSP2 platform.
- CFM is *not* supported on EVC which contains local connect.
- L2 Protocol Tunnel are *not* supported.
- Ethernet Loopback is *not* supported.
- EVC local connect over Trunk is *not* supported.
- Port based local connect is *not* supported.
- Egress filtering based on encapulation, vlan translation, terminal and facility loopback are not supported
- Local Connect members without service instances will *not* work.
- On point-point connection storm control should not be applied. However, with local connect, broadcast storm control gets applied.
- For IP multicast, IGMP and PIM control packets get punted to CPU and then re-injected into the hardware path. The same thing applies to DHCP control packets too.

#### **Scaling**

- With the 8k SDM template enabled, there can be 4000 local connects configured. This total EFP scale can be divided among cross-connect and local-connect and there is no fixed limit on the division numbers.
- Local Connect does not share Internal Bridge-Domain space with L2VPN.
- Local Connect is scaled by half of total EFP scale. EFP scale is 8000 on RSP3-400 and 4000 on RSP3-200 modules.

# **How to Configure EVC Local Connect**

### **Configuring EVC Local Connect**

#### **Before You Begin**

Ensure that service instances are configured with proper encapsulations and rewrites as needed.

#### **Procedure**

Follow this procedure to establish an EVC local connection:

#### **Configuring Service Instance 1**

enable
configure terminal
interface GigbitEthernet0/1/6

```
service instance 1 ethernet encapsulation dot1q 2 end
```

#### **Configuring Service Instance 2**

```
enable
configure terminal
interface GigabitEthernet0/1/7
service instance 2 ethernet
encapsulation dot1q 2
end
```

#### **EVC Local Connect for Service Instances 1 and 2**

```
enable
configure terminal
l2vpn xconnect context efp2
member GigabitEthernet0/1/6 service-instance 1
member GigabitEthernet0/1/7 service-instance 2
no shut
end
```

## **Configuring EVC Local Connect as Interworking VLAN**

Interworking VLAN is configured in the **l2vpn xconnect** command for local connect, if the local connect both member EFPs has different encapsulation types as default or untagged or vlan range. Follow this procedure to configure EVC local connect using internetworking VLAN.

#### **Before You Begin**

Ensure that service instances are configured with proper encapsulations and rewrites as needed.

#### **Procedure**

```
enable
configure terminal
l2vpn xconnect context connect1
member GigbitEthernet0/3/4 service-instance 1
member GigbitEthernet0/3/7 service-instance 1
interworking vlan
end
```

### **Verifying EVC Local Connect Configuration**

#### **Verifying EVC Local Connect Configuration**

| Gi0/1/6 | Gi0/1/6:2(Eth VLAN) | 0 | UP | UP |
|---------|---------------------|---|----|----|
| Gi0/1/7 | Gi0/1/7:2(Eth VLAN) | 0 | UP | UP |

#### **Verifying not Configured EVC Local Connect**

show 12vpn service xconnect name efp2

Legend: St=State XC St=State in the L2VPN Service Prio=Priority
UP=Up DN=Down AD=Admin Down IA=Inactive
SB=Standby HS=Hot Standby RV=Recovering NH=No Hardware

m=manually selected

Interface Group Encapsulation Prio St XC St

Xconnect entry does not exist

#### **Verifying EVC Local Connect with Interworking VLAN**

show 12vpn service name test1

Legend: St=State XC St=State in the L2VPN Service Prio=Priority
UP=Up DN=Down AD=Admin Down IA=Inactive
SB=Standby HS=Hot Standby RV=Recovering NH=No Hardware
m=manually selected

Interface Group Encapsulation Prio St XC St
-----VPWS name: test1, State: UP
Gi0/1/6 Gi0/1/7:10(Ethernet) 0 UP UP
Gi0/1/7 Gi0/1/7:10(Eth VLAN) 0 UP UP

### **Verifying Traffic Statistics**

show interface gig0/1/6 | in pack

30 second input rate 43604000 bits/sec, 43955 packets/sec

30 second output rate 0 bits/sec, 0 packets/sec 1521946 packets input, 188721304 bytes, 0 no buffer 0 packets output, 0 bytes, 0 underruns

show interface gig0/1/7 | in pack

30 second input rate 0 bits/sec, 0 packets/sec

30 second output rate 43131000 bits/sec, 43482 packets/sec 0 packets input, 0 bytes, 0 no buffer 1523724 packets output, 188941776 bytes, 0 underruns

show ethernet service instance id 1 interface gig0/1/6 stats

Port maximum number of service instances: 4000 Service Instance 1, Interface GigabitEthernet0/1/6 Pkts In Bytes In Pkts Out Bytes Out 1300224 161227776 0 0

show ethernet service instance id 2 interface gig0/1/7 stats

Port maximum number of service instances: 4000 Service Instance 2, Interface GigabitEthernet0/1/7 Pkts In Bytes In Pkts Out Bytes Out 0 1300226 161228024

# **Configuration Examples**

### **Example: Configuration Example for EVC Local Connect**

#### **Example: Configuration Example for EVC Local Connect**

```
show run interface GigabitEthernet0/1/6
Building configuration...
Current configuration: 142 bytes
interface GigabitEthernet0/1/6
no ip address
negotiation auto
no keepalive
service instance 1 ethernet
 encapsulation dot1q 10
end
show run interface GigabitEthernet0/1/7
Building configuration...
Current configuration: 142 bytes
interface GigabitEthernet0/1/7
no ip address
negotiation auto
no keepalive
service instance 1 ethernet
 encapsulation dot1q 10
end
show run | sec localconnect1
12vpn xconnect context localconnect1
{\tt member GigabitEthernet0/1/6 \ service-instance \ 1}
member GigabitEthernet0/1/7 service-instance 1
```

## **Example: Configuration Example for EVC Local Connect as Interworking VLAN**

#### Example: Configuration Example for EVC Local Connect as Interworking VLAN

```
show run interface GigabitEthernet0/3/4
Building configuration...
Current configuration : 165 bytes
!
interface GigabitEthernet0/3/4
no ip address
negotiation auto
```

```
service instance 1 ethernet
  encapsulation dot1q 1
end
show run interface GigabitEthernet0/3/7
Building configuration...
Current configuration: 127 bytes
interface GigabitEthernet0/3/7
no ip address
negotiation auto
service instance 1 ethernet
 encapsulation default
end
show run | sec localconnect2
12vpn xconnect context localconnect2
interworking vlan
member GigabitEthernet0/3/4 service-instance 1
member GigabitEthernet0/3/7 service-instance 1
```

# **Use Cases or Deployment Scenarios**

#### Ingress is VLAN list and Egress is fixed VLAN

If you have the configuration where, Ingress has encapsulations as a list of VLAN and Egress is a fixed VLAN. You need to configure interworking VLAN in **12vpn xconnect** command to enable local connect and the state of the connection to be UP.

A notification is displayed when you have not configured interworking VLAN.

The following configuration describes the scenario:

```
enable
configure terminal
interface GigabitEthernet0/1/6
service instance 1 ethernet
encapsulation dot1q 2,4,5-8,10
end
enable
configure terminal
interface GigabitEthernet0/1/7
service instance 2 ethernet
encapsulation dot1q 5
end
enable
configure terminal
12vpn xconnect context efp2
member gigabitEthernet 0/1/6 service-instance 1
member gigabitEthernet 0/1/7 service-instance 2
no shut
end
% Incomplete xconnect configuration. Please configure interworking.
```

#### You can verify the configuration using the show 12vpn service xconnect name name

show 12vpn service xconnect name efp2

Legend: St=State XC St=State in the L2VPN Service Prio=Priority UP=Up DN=Down AD=Admin Down IA=Inactive SB=Standby HS=Hot Standby RV=Recovering NH=No Hardware

m=manually selected

Interface Group Encapsulation Prio St XC St

VPWS name: efp2, State: UP

Gi0/1/6 Gi0/1/6:1(Ethernet) 0 UP UP Gi0/1/7 Gi0/1/7:5(Eth VLAN) 0 UP UP

## **Additional References for EVC Local Connect**

#### **Related Documents**

| Related Topic      | Document Title                               |
|--------------------|----------------------------------------------|
| Cisco IOS commands | Cisco IOS Master Commands List, All Releases |

#### Standards and RFCs

| Standard/RFC                                                                   | Title |
|--------------------------------------------------------------------------------|-------|
| No specific Standards and RFCs are supported by the features in this document. | _     |

#### **MIBs**

| MIB | MIBs Link                                                                                                    |
|-----|----------------------------------------------------------------------------------------------------|
|     | To locate and download MIBs for selected platforms, Cisco IOS releases, and feature sets, use Cisco MIB Locator found at the following URL: |
|     | http://www.cisco.com/go/mibs                                                                                                    |

#### **Technical Assistance**

| Description                                                                                                    | Link                                              |
|----------------------------------------------------------------------------------------------------|---------------------------------------------------|
| The Cisco Support website provides extensive online resources, including documentation and tools for troubleshooting and resolving technical issues with Cisco products and technologies.                                                                   | http://www.cisco.com/cisco/web/support/index.html |
| To receive security and technical information about your products, you can subscribe to various services, such as the Product Alert Tool (accessed from Field Notices), the Cisco Technical Services Newsletter, and Really Simple Syndication (RSS) Feeds. |                                                   |
| Access to most tools on the Cisco Support website requires a Cisco.com user ID and password.                                                                                                    |                                                   |

## **Feature Information for EVC Local Connect**

The following table provides release information about the feature or features described in this module. This table lists only the software release that introduced support for a given feature in a given software release train. Unless noted otherwise, subsequent releases of that software release train also support that feature.

Use Cisco Feature Navigator to find information about platform support and Cisco software image support. To access Cisco Feature Navigator, go to <a href="https://www.cisco.com/go/cfn">www.cisco.com/go/cfn</a>. An account on Cisco.com is not required.

Table 1: Feature Information for EVC Local Connect

| Feature Name      | Releases | Feature Information   |
|-------------------|----------|-----------------------|
| EVC Local Connect | 3.18     | The EVC Local Connect |